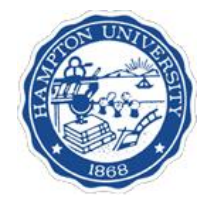

### **Analysis 2 Histograms and ntuples**

#### **Paul Guèye** Hampton University Hampton VA [gueye@jlab.org](mailto:gueye@jlab.org)

June 4-8, 2007 G4Paris **Analysis 2** P. Gueye 1

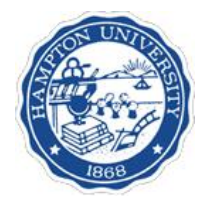

### **Outline**

#### I. Overview

- **a) Downloading the AIDA utility package**
- **b) Turning on the analysis package**
- **c) Loading the package**
- **d) Producing/Analyzing first histograms**
- **e) The packages: JAS, ROOT, PAW, OpenScientist**
- II. Few examples of advanced analysis
	- **a) JAS**
	- **b) ROOT**
	- **c) PAW**
	- **d) OpenScientist**
- **III.** "Fighting Geant4" with Momo
- IV. Conclusion

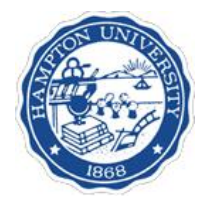

#### **Overview**

June 4-8, 2007 G4Paris **Analysis 2** P. Gueye **3** 3

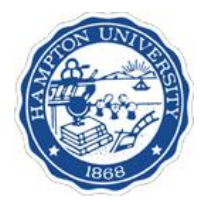

#### Downloading & Setting the AIDA utility package (thanks to Guy Barrand)

- If you do have AIDA installed, don't worry about this slide
- If you DO NOT have AIDA installed, then (**will take ~5-10 min**):
	- 1. Create AIDA directory under "geant4/work" directory **mkdir geant4/work/AIDA**
	- 2. Download "**osc\_batch-v16r0-XX-i386-gcc\_401.zip**" into "AIDA" folder from <http://geant4.in2p3.fr/2007/AIDA/AIDA.zip>
		- $W$ indows  $XX = CYG$ WIN
		- $L$ inux  $XX = L$ inux
		- $MACOS$   $XX = Darwin$
	- 3. Decompress the file using "**unzip command**" under unix or the **windows unzip utility**
	- 4. Go into "osc\_batch/v16r0" directory **cd osc\_batch/v16r0**
	- 5. Setup the AIDA environment **source aida-setup.csh** or **source [aida-setup.sh](http://aida-setup.sh)**
	- 6. Done!

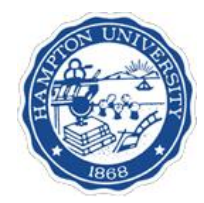

### **Turning on the Analysis Package**

- G4ANALYSIS\_USE
- Set variable
	- setenv G4ANALYSIS\_USE 1 (csh)
	- export G4ANALYSIS\_USE=1 (bash)
- Is it on? (unix commands)
	- $-1$  (on) or 0 (off)
	- **"echo"** echo \$G4ANALYSIS\_USE
	- **"env"** env then look for G4ANALYSIS\_USE

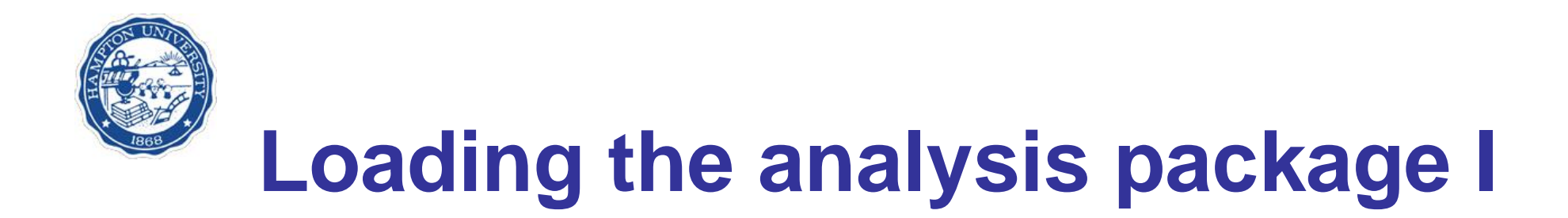

Required files

**#include <AIDA/AIDA.h>** → **Define**

**[AnalysisManager.cc](http://AnalysisManager.cc)** → **Create & Fill AnalysisManager.hh**

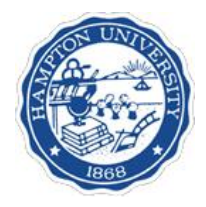

#### AIDA.h (Define)

#include "AIDA/IAnalysisFactory.h" #include "AIDA/IAnnotation.h" #include "AIDA/IAxis.h" #include "AIDA/IAxisStyle.h" #include "AIDA/IBaseHistogram.h" #include "AIDA/IBaseStyle.h" #include "AIDA/IBrushStyle.h" #include "AIDA/ICloud.h" #include "AIDA/ICloud1D.h" #include "AIDA/ICloud2D.h" #include "AIDA/ICloud3D.h" #include "AIDA/IConstants.h" #include "AIDA/IDataPoint.h" #include "AIDA/IDataPointSet.h" #include "AIDA/IDataPointSetFactory.h" #include "AIDA/IDataStyle.h" #include "AIDA/IEvaluator.h" #include "AIDA/IFillStyle.h" #include "AIDA/IFilter.h" #include "AIDA/IFitData.h" #include "AIDA/IFitFactory.h" #include "AIDA/IFitParameterSettings.h" #include "AIDA/IFitResult.h" #include "AIDA/IFitter.h" #include "AIDA/IFunction.h" #include "AIDA/IFunctionCatalog.h" #include "AIDA/IFunctionFactory.h"

#include "AIDA/IHistogram.h" #include "AIDA/IHistogram1D.h" #include "AIDA/IHistogram2D.h" #include "AIDA/IHistogram3D.h" #include "AIDA/IHistogramFactory.h"

#include "AIDA/IAnalysisFactory.h" #include "AIDA/IHistogramFactory.h" #include "AIDA/IInfo.h" #include "AIDA/IInfoStyle.h" #include "AIDA/ILineStyle.h" #include "AIDA/IManagedObject.h" #include "AIDA/IMarkerStyle.h" #include "AIDA/IMeasurement.h" #include "AIDA/IModelFunction.h" #include "AIDA/IPlotter.h" #include "AIDA/IPlotterFactory.h" #include "AIDA/IPlotterLayout.h" #include "AIDA/IPlotterRegion.h" #include "AIDA/IPlotterStyle.h" #include "AIDA/IProfile.h" #include "AIDA/IProfile1D.h" #include "AIDA/IProfile2D.h" #include "AIDA/IRangeSet.h" #include "AIDA/ITextStyle.h" #include "AIDA/ITitleStyle.h" #include "AIDA/ITree.h" #include "AIDA/ITreeFactory.h" #include "AIDA/ITuple.h" #include "AIDA/ITupleFactory.h"

June 4-8, 2007 G4Paris **Analysis 2** P. Gueye 7

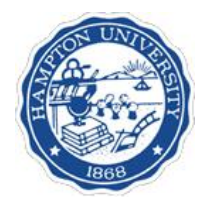

# Loading the analysis package II: [AnalysisManager.cc](http://AnalysisManager.cc) (create)

From Extended Example A01

```
…
A01AnalysisManager::A01AnalysisManager()
:analysisFactory(0), hFactory(0), tFactory(0)
{
 // Hooking an AIDA compliant analysis system.
 analysisFactory = AIDA_createAnalysisFactory();
 if(analysisFactory)
 {
  ITreeFactory* treeFactory = analysisFactory->createTreeFactory();
  tree = treeFactory->create("A01.aida","xml",false,true,"compress=yes");
  hFactory = analysisFactory->createHistogramFactory(*tree);
  tFactory = analysisFactory->createTupleFactory(*tree);
  delete treeFactory; // Will not delete the ITree.
 }
}
…
```
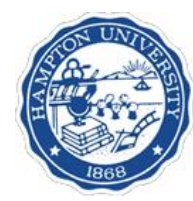

# Loading the analysis package II: [AnalysisManager.cc](http://AnalysisManager.cc) (create)

From Extended Example AnaEx01: create histograms

```
…
std::string opts = "compress=no";
fTree = treeFactory->create("AnaEx01.aida","xml",false,true,opts);
```

```
…
if(!fTree) return;
fTree->mkdir("histograms");
fTree->cd("histograms");
```
// Create an histo factory that will create histo in the tree :

```
June 4-8, 2007 G4Paris Analysis 2 P. Gueye 9 9
AIDA::IHistogramFactory* histoFactory = fAIDA->createHistogramFactory(*fTree);
if (histoFactory)
\{fEAbs = histoFactory->createHistogram1D("EAbs",100,0,100);
 fLAbs = histoFactory->createHistogram1D("LAbs",100,0,100);
  …
delete histoFactory;
}
…
```
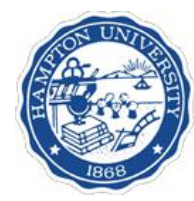

# Loading the analysis package III: [AnalysisManager.cc](http://AnalysisManager.cc) (create)

From Extended Example AnaEx01: create ntuples

```
…
fTree->cd("..");
fTree->mkdir("tuples");
fTree->cd("tuples");
// Get a tuple factory :
AIDA::ITupleFactory* tupleFactory = fAIDA->createTupleFactory(*fTree);
if (tupleFactory)
   {
   // Create a tuple :
   fTuple = tupleFactory->create("AnaEx01","AnaEx01",
   "double EAbs,double LAbs,double EGap,double LGap");
```

```
delete tupleFactory;
}
```
…

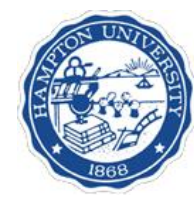

# Loading the analysis package IV: [AnalysisManager.cc](http://AnalysisManager.cc) (fill)

From Extened Example AnaEx01: fill histograms and ntuples

```
June 4-8, 2007 G4Paris Analysis 2 P. Gueye 11
…
if (CHC)
{
  G4int n hit = CHC->entries();
 for (G4int i=0; i<n hit;i++) {
   G4double EAbs = (*CHC)[i]->GetEdepAbs();
   G4double LAbs = (*CHC)[i]->GetTrakAbs();
   …
   fEAbs->fill(EAbs);
   fLAbs->fill(LAbs);
   …
   fTuple->fill(0,EAbs);
   fTuple->fill(1,LAbs);
   …
   fTuple->addRow();
  }
}…
```
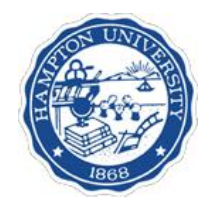

### Producing/Analyzing first histograms

#### From **example A01**

- 1. Copy example into your work area: **cp –r \$G4INSTALL/examples/extended/A01app ~/geant4/work/.**
- 2. Go into example directory: **cd A01app**
- 3. Compile: **gmake** or **make**
- 4. Run: **~/geant4/work/bin/Linux-g++/A01app aida.mac**
- 5. A new file should appear: **A01.aida**
- 6. Start jas
- 7. Open the file: **File** → **"Open File"** then **select A01.aida**
- 8. Double click on "**Blue Folder**" (A01.aida)
- 9. Double click on histogram of interest

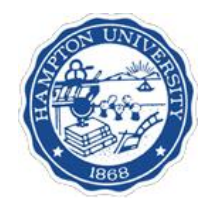

#### Few examples of advanced analysis

- Java Analysis Studio: JAS (all files)
- Physics Analysis Workstation: PAW (hbook files)
- The Root of Everything: ROOT (root files)
- OpenScientist (all files)
- From **example AnaEx01**
	- Copy example into your work area:

**cp –r \$G4INSTALL/examples/extended/AnaEx01 ~/geant4/work/.**

- Go into example directory: **cd AnaEx01**
- Compile: **gmake** or **make**
- Edit **analysis/jas/run.mac** file: **/run/BeamOn 100**
- Run: **~/geant4/work/bin/Linux-g++/AnaEx01**

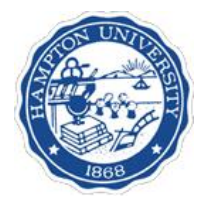

# Java Analysis Studio (JAS, [http://jas.freehep.org/jas3\)](http://jas.freehep.org/jas3))

- In [AnaEx01AnalysisManager.cc](http://AnaEx01AnalysisManager.cc) → **Verify or type the following lines std::string opts = "compress=no"; fTree = treeFactory->create("AnaEx01.aida","xml",false,true,opts);**
- cd analysis/jas
- ~/geant4/work/bin/Linux-g++/AnaEx01 run.mac
- Should get: **AnaEx01.aida**
- Start jas
- Open the file: **File** → **"Open File"** then **select AnaEx01.aida**
- Double click on "**Blue Folder**" (AnaEx01.aida)
- Double click on **histogram** and then the **ones of interest**
- Double click on **tuples** then "**Yellow Folder**" (AnaEx01)

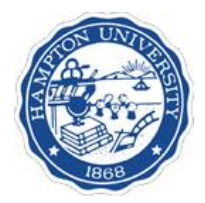

### **ROOT (http://root.cern.ch/)**

- In [AnaEx01AnalysisManager.cc](http://AnaEx01AnalysisManager.cc) → **Verify or type the following lines std::string opts = "export=root"; fTree = treeFactory->create("AnaEx01.root","ROOT",false,true,opts);**
- cd analysis/jas
- ~/geant4/work/bin/Linux-g++/AnaEx01 run.mac
- Should get: **AnaEx01.root**
- Start root
- Launch browser: new TBrowser()
- Open the file: **File** → **"Open"** then **select AnaEx01.root**
- Double click on **"Yellow Folder"** (ROOT Files)
- Double click on **"Yellow Folder"** (AnaEx01.root)
- Double click on **"Yellow Folder"** (histograms) and then **the ones of interest**
- Double click on **"Yellow Folder"** (tuples) then **right-mouse** on AnaEx01;1 and select **Start Viewer**
- Drag variables of interest into (X,Y,Z) (Ex: **X=EAbs and Y=Labs**)
- Select **Draw Icon** (bottom left corner)
- Create a cut: double click on **E()** then type: **EGapcut** (alias) and **EGap<20** (expression)
- Drag cut into **Scissor**
- Select **Draw Icon** (bottom left corner)
- Can **enable** or **disable** the **cut** by **double clicking** on it

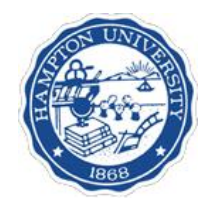

#### **Physics Analysis Workstation (PAW, cernlib)**

**PAW is no longer supported: you are on your own!!!**

- In [AnaEx01AnalysisManager.cc](http://AnaEx01AnalysisManager.cc) → **Verify or type the following lines std::string opts = "export=hbook"; fTree = treeFactory->create("AnaEx01.hbook","HBOOK",false,true,opts);**
- cd analysis/jas
- ~/geant4/work/bin/Linux-g++/AnaEx01 run.mac
- Should get: **AnaEx01.hbook**
- Start paw++
- Open file: **h/file 0 [filepath]/AnaEx01.hbook**
- Double click on **logical unit 1** (lun1)
- Double click on **histograms** or **ntuple**
- Select a variable and double lick in (X,Y,Z) (Ex: **X=EAbs** and **Y=Labs**)
- Click on **Plot**
- Click on **Cut Editor …**
- Left box = variable, middle box = expression, right box = value (Ex:  $EGap < 20$ )
- Click on **Plot**

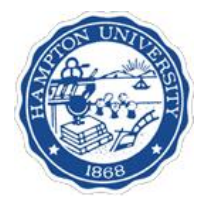

#### **OpenScientist (**<http://openscientist.lal.in2p3.fr/>**)**

- Start OpenScientist via **onx** command
- Open **file of interest** under **File menu**
- Self explanatory from this point

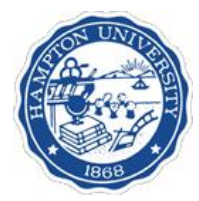

#### Fighting Geant4 with MOMO (http://erpc1.naruto-u.ac.jp/~geant4/)

#### **Famous Japanese Samurai who used to fight Giants!!**

- Needs GGE, GAG & GPE jar files
- Naruto.jp/momo
- Everything is a drag & drop!!
- Cannot do complicated geometries
- Does not have most features of current Geant4
- An example from JLab

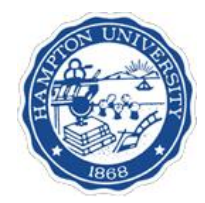

# Conclusion

- Several analysis tools
- Geant4 does not provide the *"standard"*
- Use as it suits your needs
- Best sources
	- **users hypernews**
	- **analysis tools sites**